# **12 APP BATTERY** WIRELESS WATERPROOF

12\*18W 6IN1 RGBAW UV BATTERY POWERD & WIRELESS

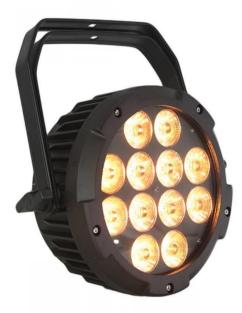

# USER INSTRUCTION MANUAL

Thank you for purchasing the APP par from our company. Every product has been well tested and has shipped in perfect operating condition. When receiving our products carefully check the shipping cartoon for damage that may have happen during transport. In case of the damage inspect the fixture for the damages or missing accessories necessary to operate. If parts are missing or fixture has been damage please report this by Product.

## Caution

Do not attempt any repairs yourself. Doing so will void your manufactures warranty. In the unlike event your unit may require service please contact us

## Warning

To prevent or reduce the risk of the electrical shock or fire, do not expose this unit to any moisture. Please read this manual carefully to familiarize yourself with basic operations of this unit

## Safety precautions

- 1. Do not expose this unit to , wet moisture, explosive
- 2. Before plugging the power be sure local power outlets matches with the required voltage of the unit
- 3. Do not remove the cover under the circumstance in case you are not qualified to do so
- 4. Never connect the power when cover is removed
- 5. Never use this unit if it becomes damage
- 6. Never connect this unit to any if dimmer and / or power pack
- 7. If the unit will not be used for the long time , disconnect it from the power supply
- 8. Always mount this unit safe and stable and make sure the area will have proper ventilation. Take care this unit will not mounted in are close to heat sources such as lighting fixtures, amplifiers heat registers, stoves and radiators
- 9. Always contact us in case you have any doubts

## **General Instruction**

Crux is a battery powered and wireless Dmx intelligent RGBAW UV color light. User can control the light by using wireless Dmx transmitter or run at master and salve mode. Fixture it has 12 static color, user can set lights at static color mode without using the Dmx controller.

## Set Up

Crux in had used switching voltage power supply, User can use directly plug in any voltage from 90V-240V when charging or operating at charging mode. Battery it can be fully charged after 3-4 hours of charging, user can also operate the light while charging the battery. When User ready to operate the light or use in event or any places first user need to turn on the power switch. After on the Power switch user can start to set up light at wireless Dmx mode, wire Dmx mode, master and salve. Sound active mode, static color mode, auto mode, strobe, fade or test mode. There is 2 thing must be remember by user

1. Operate light at Dmx Mode: Always set the fixture from menu at "Sl1 or Sl2" mode, process; Press menu then press up/down key until appear "Slnd" press enter at "Slnd" choose Sl1 or Sl2 and press Enter, after some second light will be stay at "stby" means at standby mode to catch dmx signal, no matter its cable or wireless Dmx.

Note: when operate light at wireless Mode, make sure that signal switch is on, fixture its not too far from the wireless DMX

Transmitter, after on the signal switch wireless indicator bulb should show red color, once fixture start to receive the signal this indicator bulb it will show blipping green color led, some time if wireless signal indicator bulb show other color then continually press black button below the led indicator bulb until it shows red color. Some manufactures wireless transmitter it has different led bulb color signal, make sure with supplier which is color indicate the transmitting signal and set same color at fixture's wireless signal indictor by pressing the black button(id code selector) of fixture, once both color are same wireless signal led it will start to blip green color, remember green color means its receiving signal from master unit or dmx controller.

1. Operate light without using Dmx controller or built in color or effects or strobe or fade or static color, sound active or master and slave: Always set the fixture from Menu at "Nast" mode, then user can go inside the "Shnd" and choose any built in effects such as sound active, static color, strobe, fade, Process;

Press menu then press up/down key until appear "Slnd" press enter at "Slnd" choose "nast" and press Enter then Press Up button choose "Shnd" then press enter, now user can choose any type of effect mode, soun for sound active mode, colo for static color mode, StCo for strobe and Fade for built in effect types.

#### **Examples:**

1. Set light at sound active and stay at sound active mode

Press Menu then press up/down button until appear slnd, press enter at slnd, find nast by pressing up/down button then press enter, Press up button Shnd will appear at display then press enter now

you can see soun at display then press enter, after some second of pressing enter light it will start to work at sound active mode.

If you wish connect other light also at same mode without setting or salve mode, then Press Menu, find slnd and press enter then choose sl1 or sl2 then press enter. Follow same process at all light you want to work at same mode, after some seconds light it will start to work same function as first light You can connect the lights by Dmx cable or also can connect wirelessly. When connect wireless make sure signal switch it's on. This is function of master and salve .(App #. 1)

2. Set and stay at static color: Press Menu- Up/down button SInd-enter- press up button- Shnd- Press enter- up button- colo- press enter- choose any color number from 1-12 and press enter after some seconds your choose color it will start. For link fixtures follow App #. 1.

3. Make own custom color and display: Press menu, slnd- Press enter choose Nast- enter, press up button, find nanu put the value 1-255 on RGBAW each color and press up/down button find- shnd press enter- choose colo press enter and choose Co11 and press enter, after some second light it will start to project custom made color as per value of color you put.

# **APP Guideline**

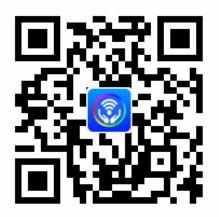

## DMX CHANNEL

THIS APP Batery has 6,8, 10 DMX channel mode.

User can choose mode by menu, chnd and choose 6/8/10 DMX channel mode

| channel | 6ch                  | 8CH                                       | 10CH                                      |
|---------|----------------------|-------------------------------------------|-------------------------------------------|
| CH1     | 0-255 RED<br>DIMMER  | 0-255 GENERAL<br>DIMMER                   | 0-255 GENERAL DIMMER                      |
| CH2     | 0-255GREEN<br>DIMMER | 0-9 close, 10-255strobe<br>(slow to fast) | 0-255 RED DIMMER                          |
| СН3     | 0-255Blue<br>dimmer  | 0-255 RED DIMMER                          | 0-255GREEN DIMMER                         |
| CH4     | 0-255White<br>dimmer | 0-255GREEN DIMMER                         | 0-255Blue dimmer                          |
| CH5     | 0-255Amber<br>dimmer | 0-255Blue dimmer                          | 0-255White dimmer                         |
| CH6     | 0-255UV dimmer       | 0-255White dimmer                         | 0-255Amber dimmer                         |
| CH7     |                      | 0-255Amber dimmer                         | 0-255UV dimmer                            |
| CH8     |                      | 0-255UV dimmer                            | 0-9 close, 10-255strobe<br>(slow to fast) |

| CH9  |  | 0-9close                                            |
|------|--|-----------------------------------------------------|
|      |  | 10-50select color, 10CH select 32kinds static color |
|      |  | 51-100colro change,<br>10CHadjust speed             |
|      |  | 101-150color fade,<br>10CHadjust speed              |
|      |  | 151-200color jump,<br>10CHadjust speed              |
|      |  | 201-220color change sound control                   |
|      |  | 221-240jump change sound                            |
|      |  | 241-255strobe sound control                         |
| CH10 |  | 0-255 speed                                         |

# **Product Description**

Power supply: AC110V-250V Frequency: 50-60Hz Light source: 12pcs 18W high brightness 6 in 1 leds Lamp life: 6-10 ten thousand hrs LED angle: 15/25/40 degree Color: 16.7 million kinds of color change Control channels: 6/10 CH Waterproof: IP65 Control mode: DMX512, master/slave, auto, sound active, infrared control, phone App. Automatic model (by function button) : color change, color strobe, color dimmer, color gradual change/color jump change Operation menu: 4 digit digital LED display size: 270\*270\*330mm N.W: 5.5kg

# MENU MAP

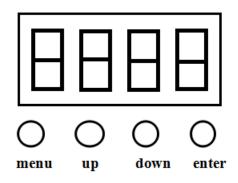

| MODE                        | FUNCTION                                                      |
|-----------------------------|---------------------------------------------------------------|
| <b>A001</b> (A001—<br>A512) | ADDRESS CODE                                                  |
| CHND<br>(6CH/8CH/10CH)      | CHANNEL MODE                                                  |
| <b>CL01</b> (CL01—<br>CL32) | 32 Mixing color mode                                          |
| <b>CC01</b> (CC01—<br>CC99) | Change color mode, ENTER key adjust speed SP01-99             |
| <b>EE01</b> (EE01—<br>EE99) | jump color change mode, ENTER key adjust speed<br>SP01-99     |
| <b>FF01</b> (FF01—<br>FF99) | fade color change mode, ENTER key adjust speed<br>SP01-99     |
| <b>ST01</b> (ST01—<br>ST32) | strobe, ENTER key adjust speed SP01-99                        |
| <b>SOU1</b> (SOU1/2/3/4)    | Sound mode: SOU1 fade                                         |
|                             | SOU2 jump color change                                        |
|                             | SOU3 strobe                                                   |
|                             | SOU4 fade+jump change+strobe                                  |
|                             | (ENTER key adjust sensitivitySE01-99)                         |
| NANU                        | R manual dimmer 0-255                                         |
|                             | G manual dimmer 0-255                                         |
|                             | B manual dimmer 0-255                                         |
|                             | W manual dimmer 0-255                                         |
|                             | Y manual dimmer 0-255                                         |
|                             | P manual dimmer 0-255                                         |
| WIFI                        | Phone app mode ((Apple 5.0 or more and Android supported))    |
| NDIN(CUR1/2/3/4)            | 4 Dimming curve (Square, straight, logarithmic, S-<br>shaped) |

|                          | Press the "ENTER" key to adjust the curve delay on / off    |
|--------------------------|-------------------------------------------------------------|
| 2.4G(ON/OFF)             | WIRELESS 2.4G ON/OFF                                        |
| IRCL(ON/OFF)             | REMOTE ON/OFF                                               |
| POUR(ON/OFF)             | KEY switch ON/OFF                                           |
| LED(ON/OFF)              | DISPLAY ON/OFF                                              |
| <b>T000</b> (OFF/40-100) | Temperature display and power reduction temperature setting |

## **Remarks:**

A. One-button power on / off function. After selecting the display function to "POWR" for confirmation, select the upper and lower keys to the "ON" state. Press the menu button to turn on the device and press the menu button to turn off the device.

B. Hide the current regulation. In the A001 menu mode, press and hold the OK key for 5 seconds to automatically enter the current regulation function. Use the up and down keys to change the value. Press the OK key once to change the adjustment color (save the machine). Press the OK key frequently to change the on-line adjustment current (save the machine). The host will blink once when the host is saving. Just go back.

C. When using mobile APP control software;

Step 1: Scan the QR code to download and install the software.

Step 2: Adjust the display function of the lamp to WIFI mode, press the button and wait, the display on the display will show "LXXX" .

Step 3: Open the main interface of the mobile phone, find the "Settings" icon and enter. Open the mobile WIFI and click to search for the WIFI name. After the search, find the relevant "LXXX" and connect.

Step 4: Find the control APP software on the main interface of the mobile phone again and open the connection successfully.

D. This version supports two communication protocols, DMX512 and RDM (remote address code can be set)

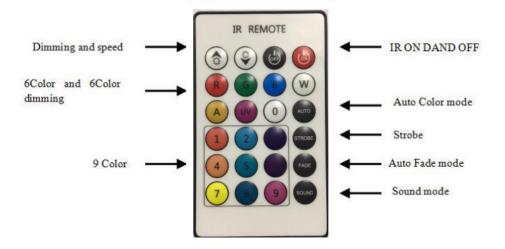